Hallo liebes Tri-Team,

wie bereits angekündigt haben wir in der Coronazeit eine Vereinsapp zur Kommunikations- und Eventplanung gesucht und gefunden!

Gerade in Zeiten von Hygienekonzepten und Teilnehmerregistrierungen für Veranstaltungen ist es umso wichtiger ein solches Tool auch zu nutzen um den Regelungen des Landes nachzukommen.

In der nächsten Zeit erhaltet ihr eine Einladung an die in der Benutzerverwaltung hinterlegte Email-Adresse. Solltet ihr KEINE Mail bekommen, eine andere Email-Adresse nutzen wollen oder weitere Familienmitglieder in die App holen, dann bitte Mail a[m maikel.gaedker@triteamheuchelberg.de](mailto:maikel.gaedker@triteamheuchelberg.de)

Die Mail sieht in etwa so aus:

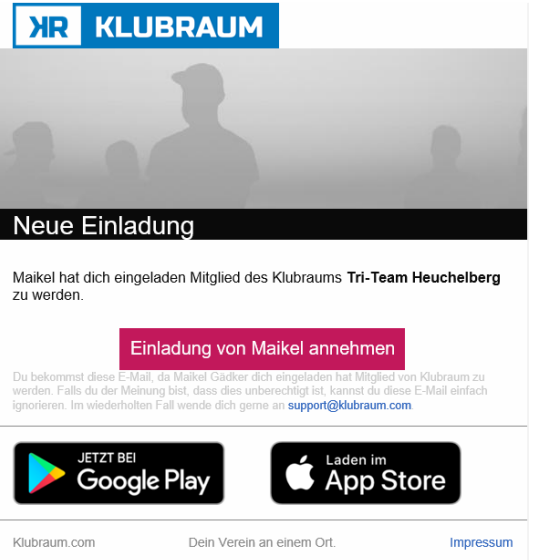

Die App **Klubraum** kann aus dem Apple- oder Google-Playstore geladen werden, alternativ nutzt ihr einfach (z. B. im Laptop) einen Webbrowser.

Nach erstem Login werdet ihr aufgefordert euern Vor- und Nachname anzugeben. Bitte hier keine Phantasienamen nutzen. Wir sind in dieser App "unter uns" und sollten uns natürlich auch leicht erkennen können.

Die App hat viele nützliche Funktionen und es wurden bereits einige Areas (Gruppenräume) mit Thematischer Ordnung angelegt. Einfach mal stöbern und bei Fragen gerne die Mail oben anschreiben oder mich in der App kontaktieren.

## **Wichtig für den Wiederanlauf der Trainings!**

## **Abonnieren eurer Trainingsgruppe**

Bitte geht in die Area eurer Trainingsgruppe (z. B. Breitensport) und abonniert diese wenn ihr über neue Nachrichten oder Termine informiert werden wollt.

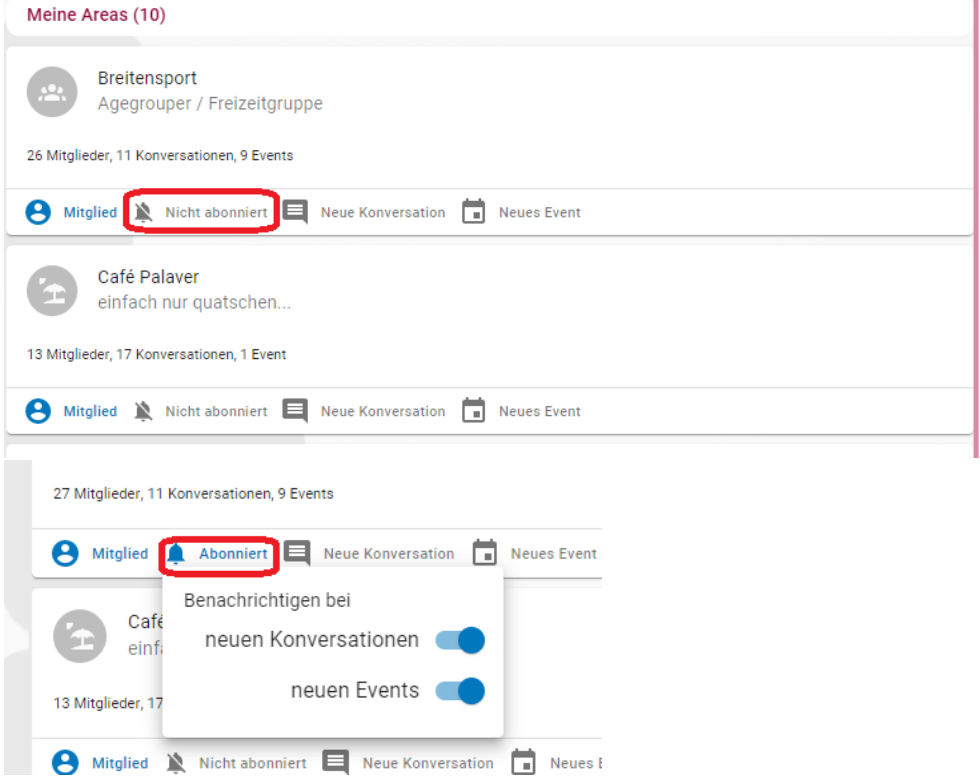

Ihr habt auch OHNE Abo Zugriff auf alle freien Areas, euch entgehen aber ggfs. Informationen wenn ihr nicht benachrichtigt werdet!

## **Trainingsanmeldung während Corona**

Da es bei einigen Trainings auf Grund der räumlichen Gegebenheiten vorgeschriebene Teilnehmerbeschränkungen geben wird, müsst ihr euch jeweils zum Training innerhalb dieser App anmelden um evtl. Gruppengrößen einzuhalten!

Im Beispiel hier zu sehen ein Lauftraining bei Albrecht:

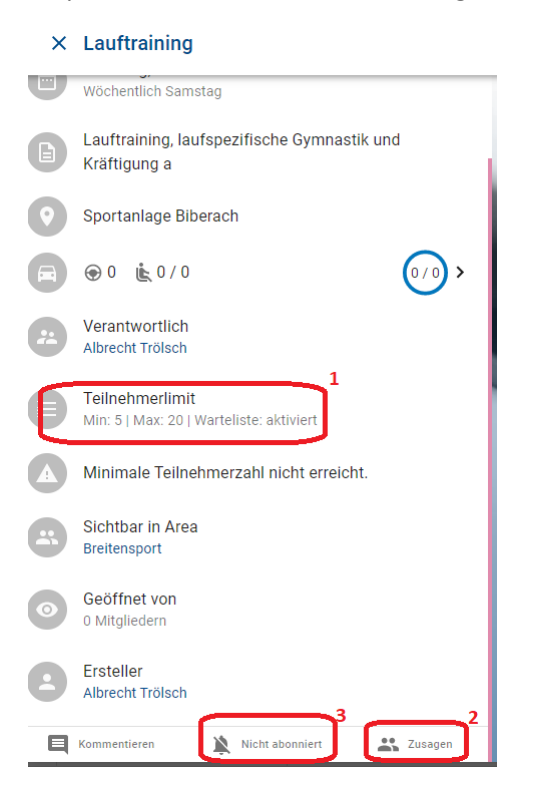

- 1. Hier ist der Anmeldestand zu sehen.
	- a. Ist ein Limit aktiviert?
	- b. Ist noch ein Platz frei?
	- c. Gibt es eine Warteliste?
- 2. Der wichtige Knopf!!! Hier kann man sich für das Training anmelden. (Nicht für die ganze Serie, nur für dieses eine Training)
- 3. Auch hier wieder die Möglichkeit des Abos zwecks Popup-Benachrichtigung.

## **Wenn ihr es dann doch nicht schafft, bitte schnellstmöglich wieder abmelden, dann rutscht jemand aus der Warteliste nach, bzw. es kann sich jemand anderes anmelden.**

Es kann sich nur jeweils das angemeldete Mitglied innerhalb der App zum Training anmelden.

Daher bitte bei Familienmitgliedschaften oder ähnlichen, pro Teilnehmer eine eigene Anmeldung durchführen. Bei den Kindergruppen kann natürlich ein Elternteil im Namen des Kindes die Anmeldung durchführen.